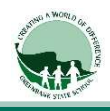

## Screen Time and Downtime

(This is recommended but not required)

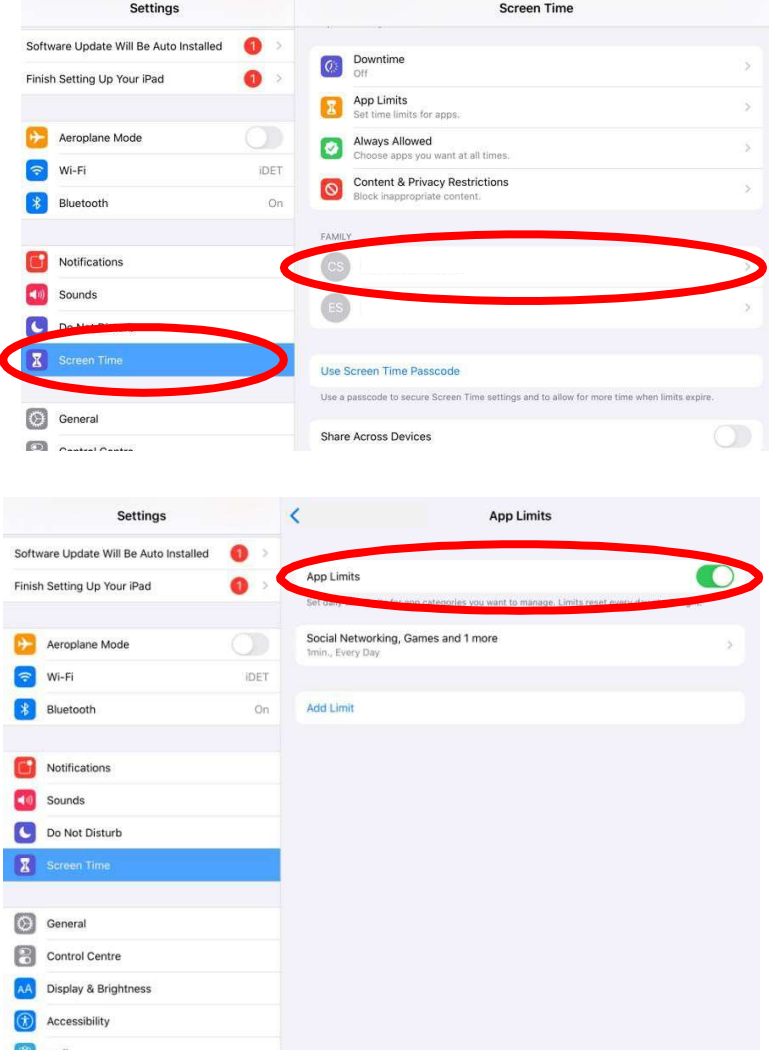

Step 1.

 $\square$  Select Settings > Screen Time > select your first child

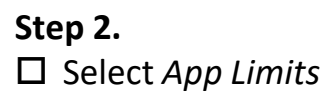

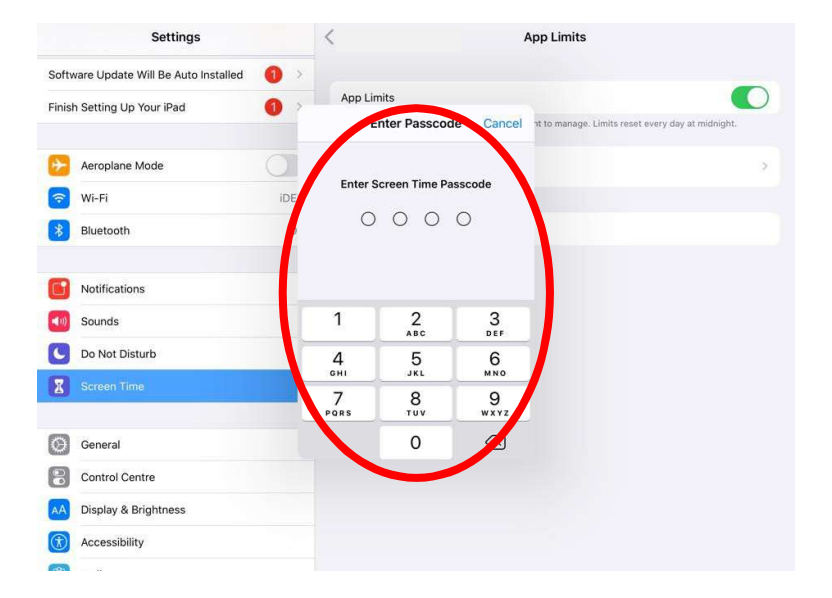

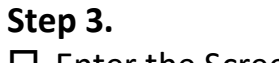

 $\square$  Enter the Screen Time passcode.

REMEMBER – children should not know this passcode as they go in and change the settings.

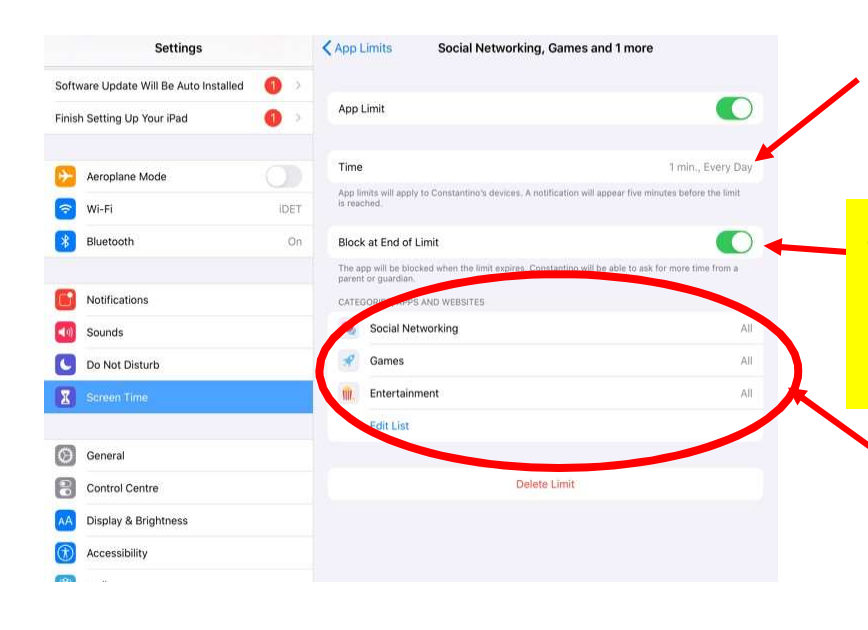

## Step 4.

 $\square$  Ensure Time is set for 1min,Every Day

Step 5. IMPORTANT □ Select "Block at End of Limit" Otherwise your child will have unlimited access to these Apps

## Step 6.

 $\Box$  Edit Categories to be:

- Social Networking
- Games
- **Entertainment**

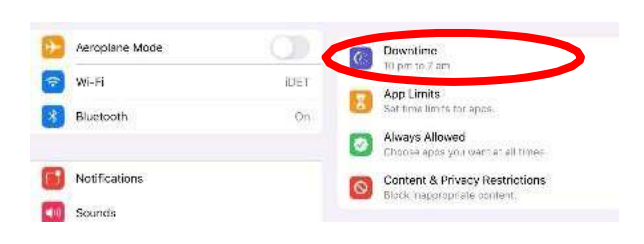

Downtime is a feature to assist families at home to ensure children are getting the required rest hours.

Start Downtime: whatever hour after school you wish. Eg 6:00pm

Finish Downtime: Whenever you wish your child to have access to their Apps before school starts. Eg 7:00am

Please Note: "Block at End of Limit" option will not be available if there is no passcode, to have this option show, please select "Use Screen Time Passcode" and create a passcode that only you know (children should not know this passcode).

If Screen Time is enabled the teacher must be given the pin code for it.